*C. Bianchini#, Mike Browne, Kukhee Kim, Matthew Weaver, Mike Zelazny SLAC National Accelerator Laboratory, Menlo Park, CA 94025, U. S. A.*

# **LCLS-II Timing Pattern Generator Configuration GUIs**

\*Work supported by the U.S. DOE Contract DE-AC02-76SF00515 #carolina@SLAC.Stanford.EDU

# **Abstract**

LCLS II Timing System requires 3 GUIs to meet specifications. (see Figure 1)

The LINAC Coherent Light Source II (LCLS-II) is an upgrade of the SLAC National Accelerator Laboratory LCLS facility to a superconducting LINAC with multiple destinations at different power levels. The challenge in delivering timing to a superconducting LINAC is dictated by the stability requirements for the beam power and the 1MHz rate. A timing generator will produce patterns instead of events because of the large number of event codes required. The poster explains how the stability requirements are addressed by the design of two Graphical User Interfaces (GUI). The Allow Table GUI filters the timing pattern requests respecting the Machine Protection System (MPS) defined Power Class and the electron beam dump capacities. The Timing Pattern Generator (TPG) programs Sequence Engines to deliver the beam rate configuration requested by the user. The low level program, the TPG generates the patterns, which contains the timing information propagated to the Timing Pattern Receiver (TPR). Both are implemented with an FPGA solution and configured by EPICS. The poster shows an overall design of the high-level software solutions that meet the physics requirements for LCLS-II timing.

The timing system requirements to generating timing patterns for Early Injector Commission (EIC) are reduced:

- Limited set of beam rates
- max charge limited to 300pC
- one destination (GUN B)

For EIC the control room is going to use a unique display with the rates selection together with the "Actual Rate" compared to "Desired Rate". For Commissioning there will be a display up in the control room showing the "Actual Rate" compared to "Desired Rate" for all destinations: Diagnostic Line, D<sub>10</sub>, SXR and HXR.

#### **EIC - Beam Rates Selection**

The timing team, MPS team and physicists worked out together the specification for those applications.

# **Introduction**

#### **Summary**

# **2) Allow Table Program**

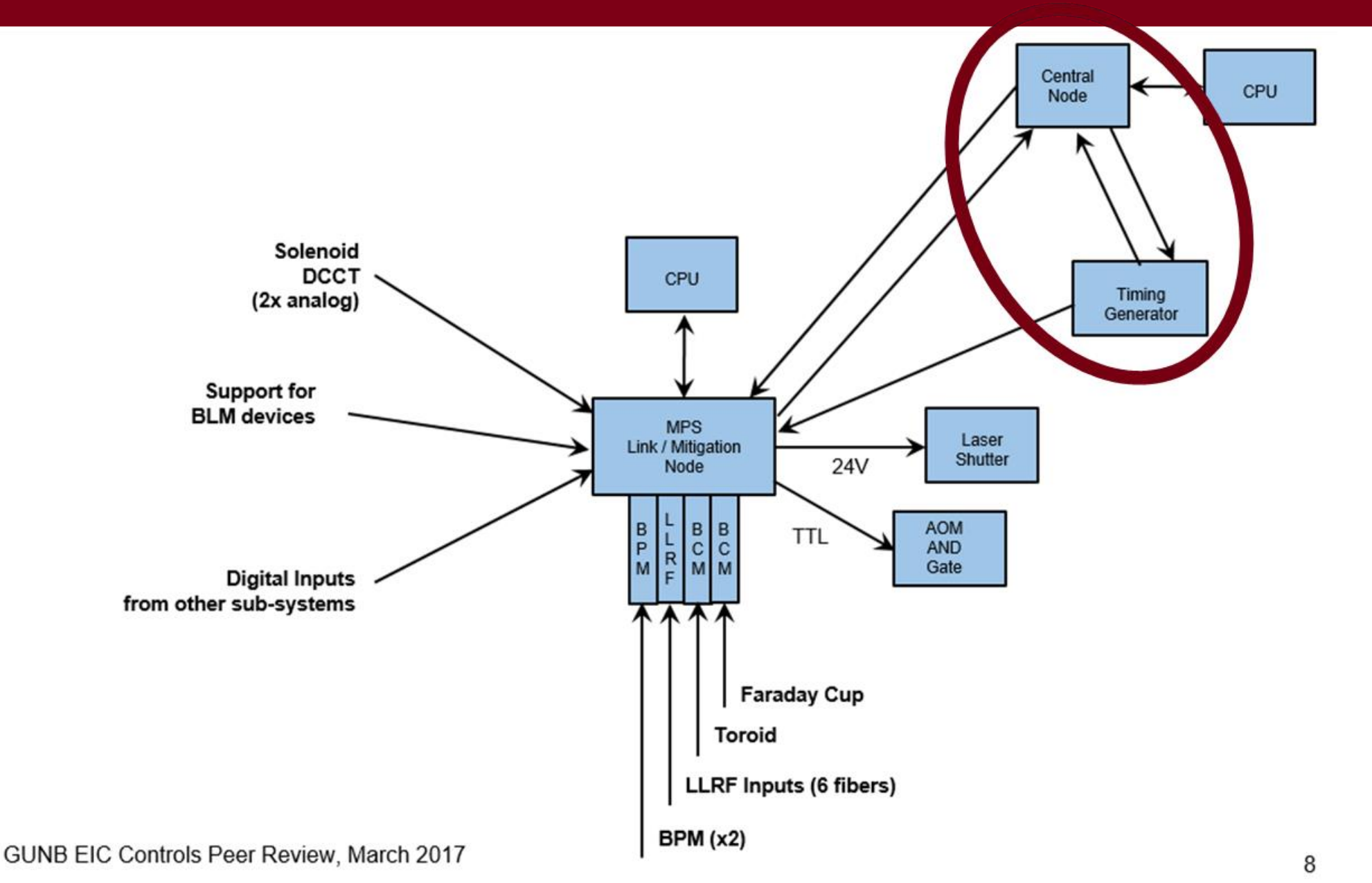

# Figure 6: MPS system communication with timing generator

The Timing Pattern Generator GUI (TPGGUI) uses the PVs provided by the TPG IOC to program the Sequence Engines. The Physics requirement describes the desired function for this application. Such as: Multiple Destinations and Bunch Trains. The TPG GUI required three levels of customization: a) parametrize configuration ; b) manual bunch entry con and c) pre-

# Timing Pattern Generator Allow Table Program 1 2

Actual Rates Display 3

# configured sequences selection

# **1) Timing Pattern Generator**

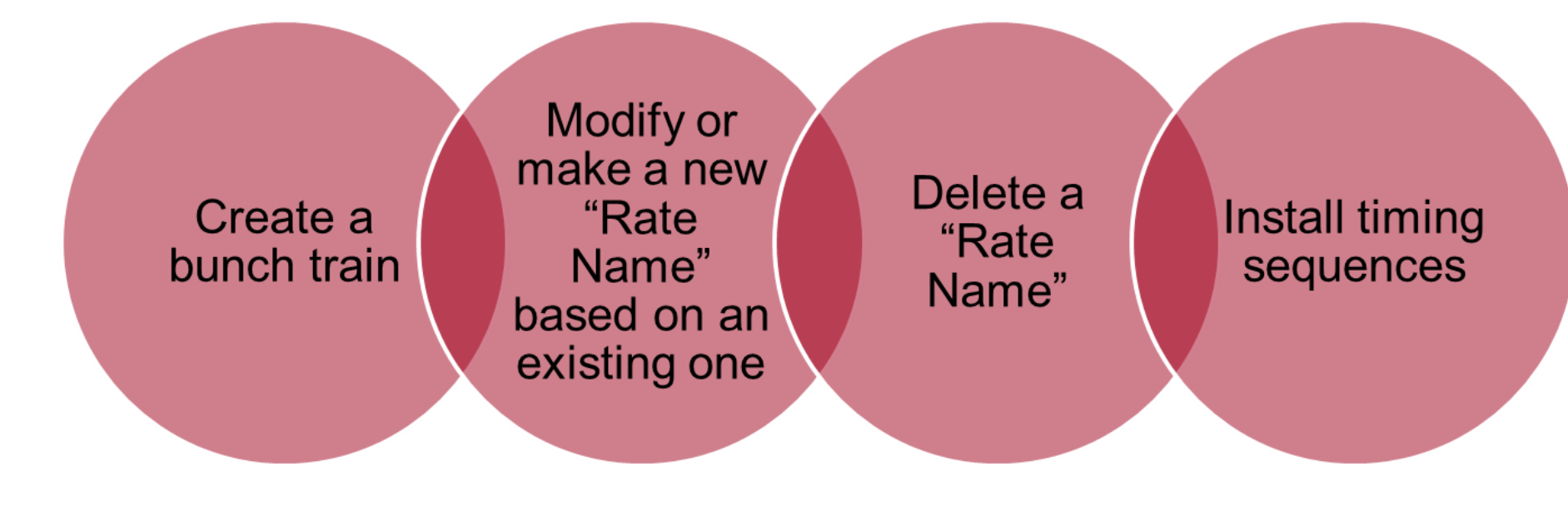

Figure 1: TPG GUIs list.

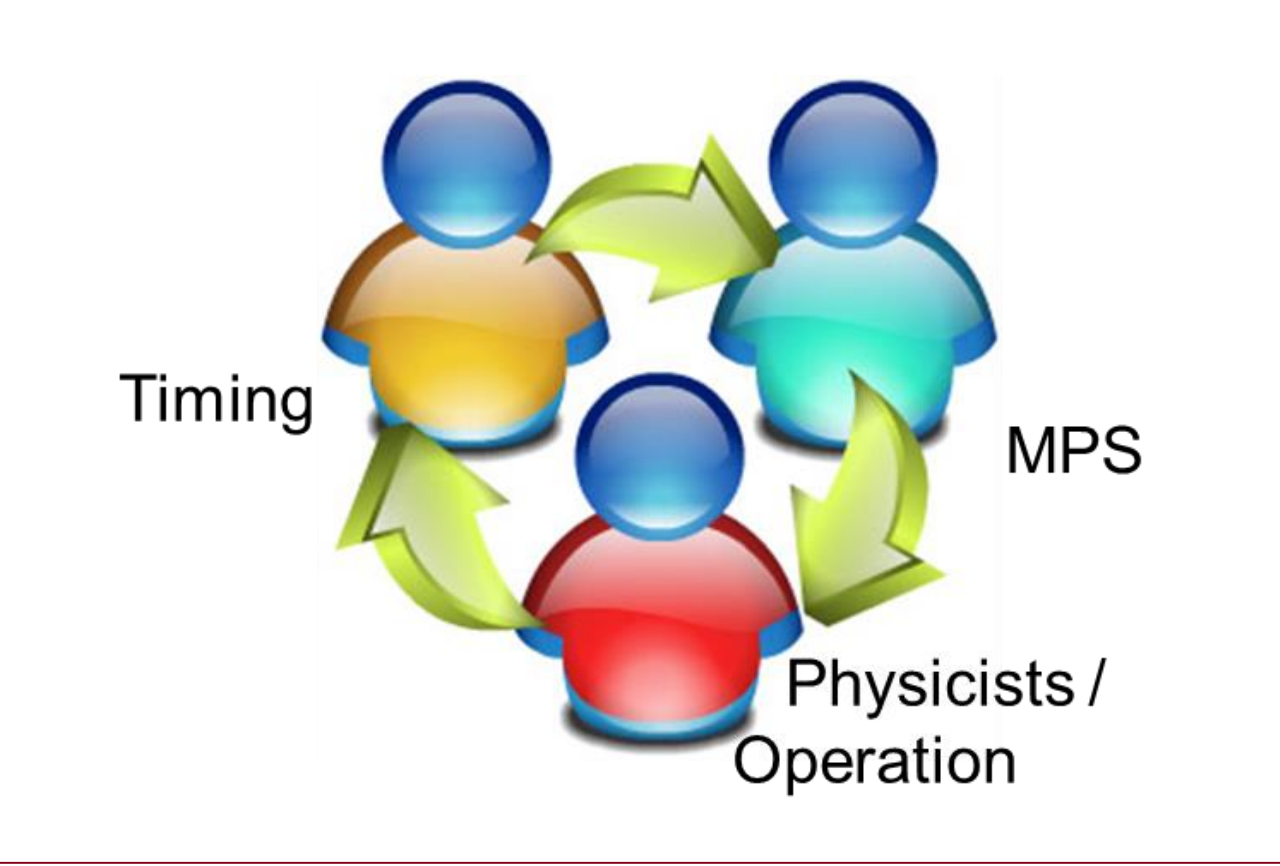

# **3) Actual Rate Display**

The MPS system uses the timing system as a mitigation device, rate reduction.

#### Definitions:

Power Limit (PL): This is the maximum power authorized from MPS, communicated by the Central Node. Allow Sequence (AS): It is the set of timing sequences allowed for a specific Power Class (PC).

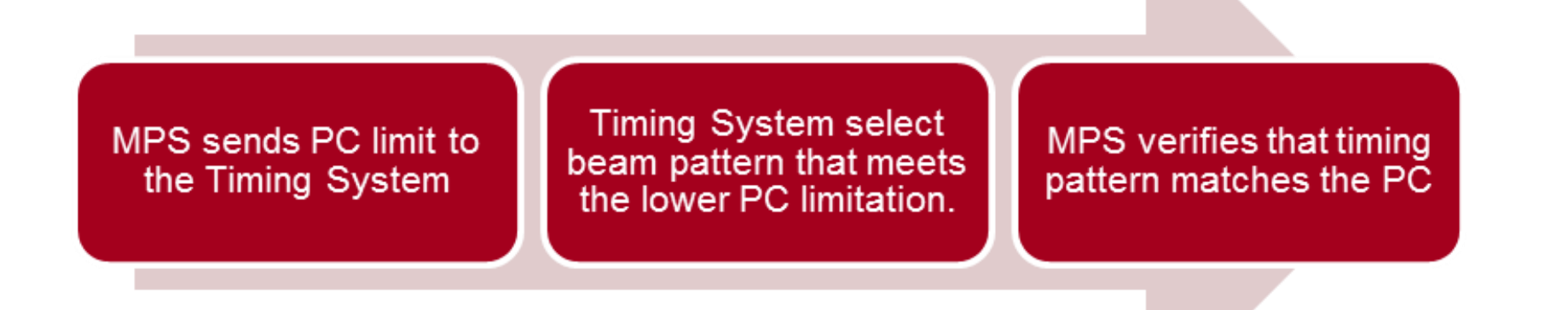

The communication between the Timing System and MPS is fundamental to calculate the Allow Table. The Timing system is also communicating to the MPS, providing the desired charge. This way MPS can compare the actual measured charge with it and take preventive actions if required.

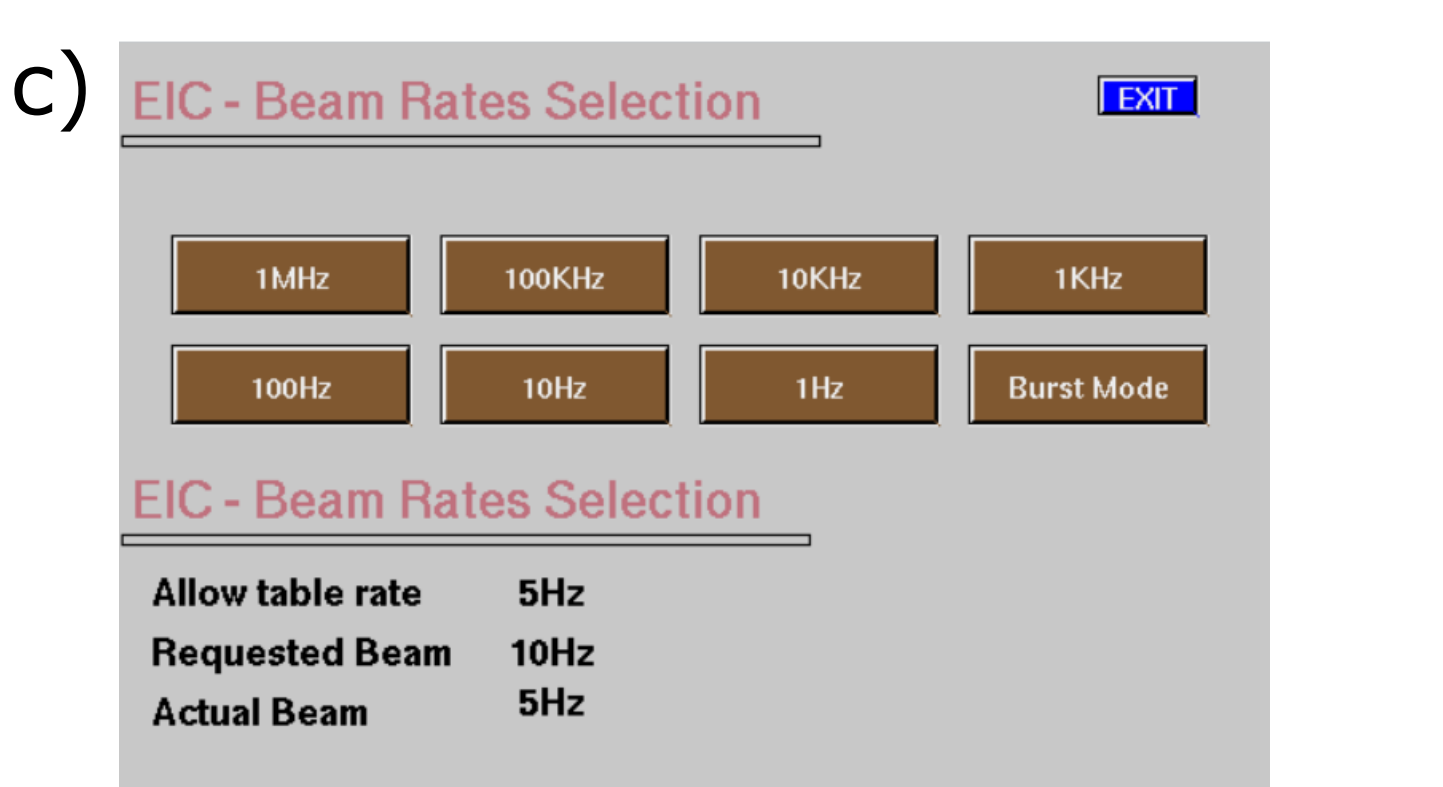

## Figure 5: TPG GUI for EIC

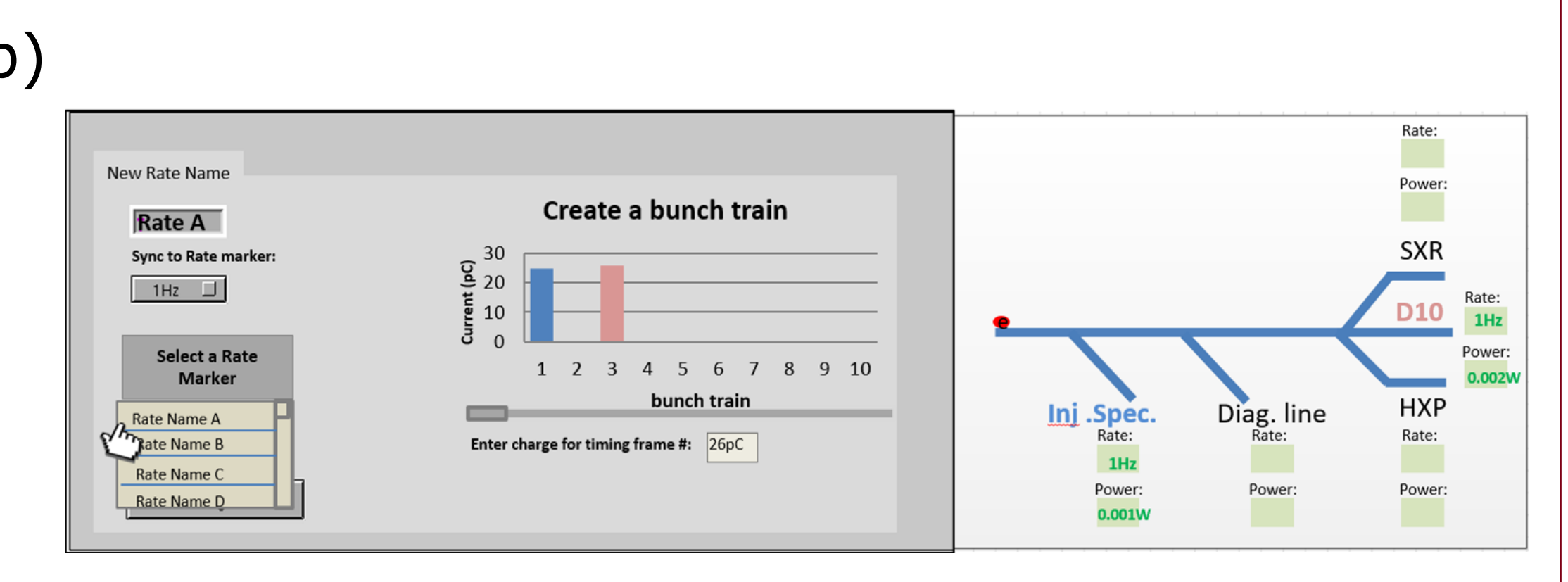

Figure 2: TPG GUI functionalities

The Timing System GUIs development has its focus on the flexibility required by the system. The user interface have, in fact, the appropriate level of complexity. As the most simple version of them is defined for EIC, where most of the requirements are reduced, increasing complexity for commissioning.

The programs and GUIs are design and developed, generating patterns that need to dynamically adapt to what MPS allows for the current condition. The GUIs described in this poster, expose the timing system to interface with multiple systems. The user

interface are designed to be friendly and intuitive.

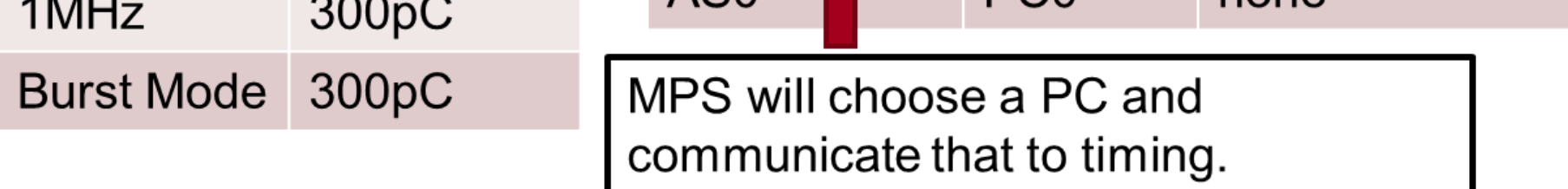

# Figure 7: MPS and timing communication workflow

# **Early Injection Commissioning**

Data input: Allow Table:

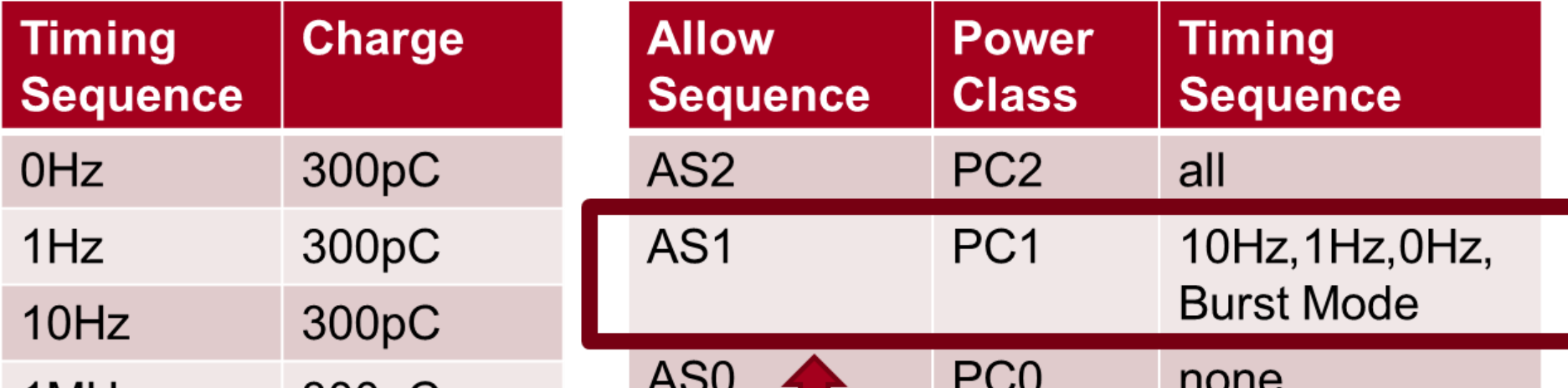

## Figure 8: Allow Table for EIC

The requirements for EIC are reduced, assuming as max charge 300pC. This assumption allowed us to developed a

static allow table

Allow table rate  $5Hz$ **Requested Beam**  $10Hz$ 5Hz **Actual Beam** 

Can differ because of MPS or Allow Table mitigation

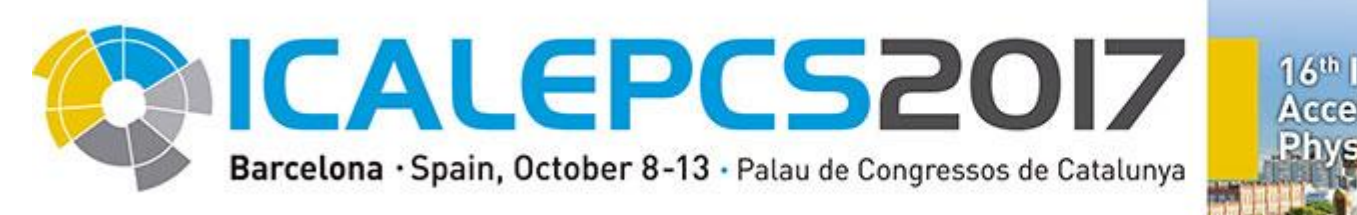

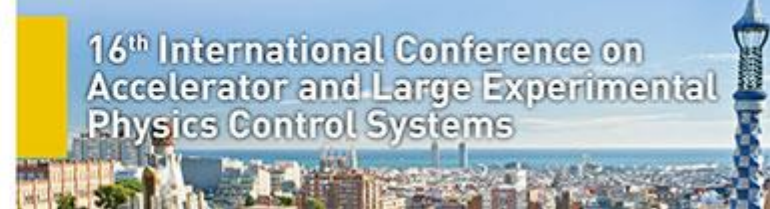

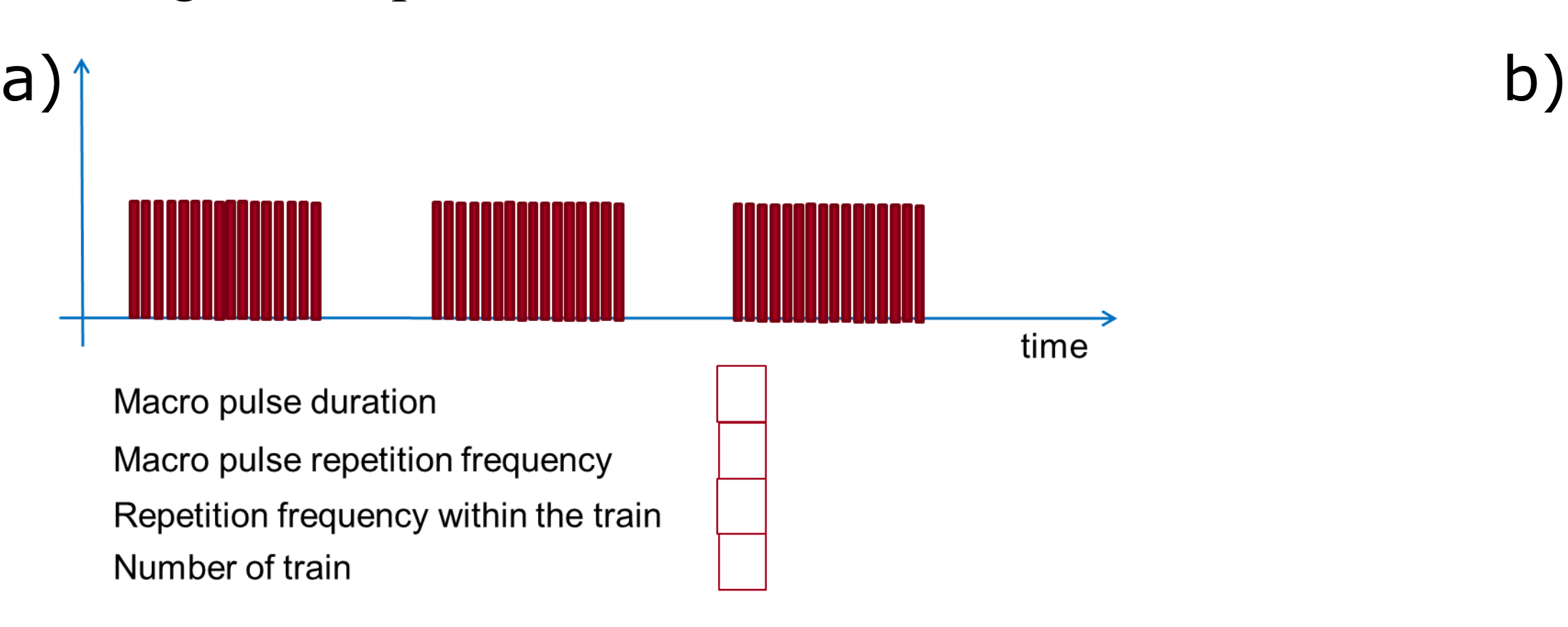

Figure 3: TPG GUI parametrize (smaller trains and fixed spacing) Figure 4: TPG GUI visual selection

#### **Early Injection Commissioning**